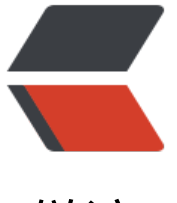

链滴

## ubuntu 下 sv[n 服](https://ld246.com)务器搭建教程

作者: pcstar

- 原文链接:https://ld246.com/article/1543282318609
- 来源网站: [链滴](https://ld246.com/member/pcstar)
- 许可协议:[署名-相同方式共享 4.0 国际 \(CC BY-SA 4.0\)](https://ld246.com/article/1543282318609)

ubuntu下svn服务器搭建步骤:

1. 下载安装svn:

sudo apt update sudo apt install subversion

2. 创建svn版本库:

```
mkdir -P /home/ubuntu/svn/repository
sudo chmod -R 777 /home/ubuntu/svn/repository
sudo svnadmin create /home/ubuntu/svn/repository
cd /home/ubuntu/svn/repository
sudo chmod -R 777 db
```
## 3. 配置svn访问权限:

- 1. 配置文件路径:/home/ubuntu/svn/repository/conf/
- 2. 配置svnserve.conf文件:

将anon-access, auth-access, password-db, authz-db前面的# 掉

anon-access = none auth-access = write password-db = passwd  $authz-db = authz$ 

```
anon-access : 匿名用户访问权限(有三种类型read, write, none), 分别代表可读, 可写, 和不可读写
auth-access: 权限用户访问权限(有三种类型read, write, none), 分别代表可读, 可写, 和不可读写
password-db : 密码文件
```
authz-db : 权限文件

3. 配置passwd文件:

### This file is an example password file for svnserve. ### Its format is similar to that of svnserve.conf. As shown in the ### example below it contains one section labelled [users]. ### The name and password for each user follow, one account per line.

```
[users]
# harry = harryssecret
# sally = sallyssecret
test = 123456
```
设置用户名和密码:用户名 = 密码

## 4. 配置authz文件:

### This file is an example authorization file for svnserve. ### Its format is identical to that of mod authz svn authorization ### files. ### As shown below each section defines authorizations for the path and ### (optional) repository specified by the section name. ### The authorizations follow. An authorization line can refer to:

```
\# \# \# - a single user,
### - a group of users defined in a special [groups] section,
### - an alias defined in a special [aliases] section,
### - all authenticated users, using the '$authenticated' token,
### - only anonymous users, using the '$anonymous' token,
### - anyone, using the '*' wildcard.
###
### A match can be inverted by prefixing the rule with '~'. Rules can
### grant read ('r') access, read-write ('rw') access, or no access
### ('').
[aliases]
# joe = /C=XZ/ST=Dessert/L=Snake City/O=Snake Oil, Ltd./OU=Research Institute/CN=Joe A
erage
[groups]
# harry and sally = harry, sally
# harry sally and joe = harry, sally, &\text{joe}admin = test# [/foo/bar]
# harry = rw
# &joe = r
# * =# [repository:/baz/fuz]
# @harry and sally = rw
# * = r[test:/]
@admin=rw
* = rwadmin = test : 用户test属于admin权限组
@admin = rw : admin权限组的权限是读和写
* = rw 所有的组都具有读权限和写权限
4. 启动svn服务器:
svnserve -d -r /home/ubuntu/svn
```
5. 测试svn服务器:

svn checkout svn://www.pcstar.top/repository --username test --password 123456